## **DOSTĘP DO PLATFORMY**

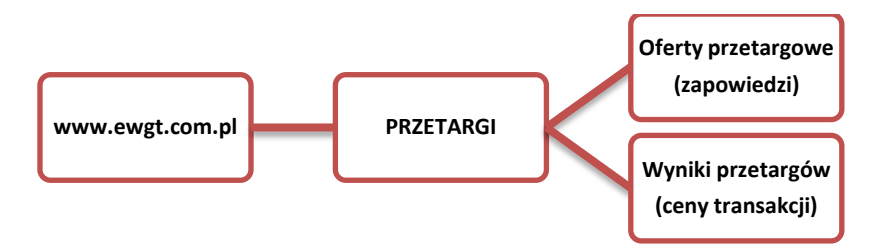

## **I. Organizujemy własny przetarg**

Pomoc można uzyskać pod tel: 022-661-75-52, 022-626-95-82 w godzinach pracy.

Przetargi — DODAJ OFERTE lub DODAJ OFERTE ze strony głównej

- $\checkmark$  wybieramy towar o nazwie TUCZNIK;
- proponowana cena wywoławcza dotyczy tucznika według klasyfikacji EUROP o wadze 85 kg WBC i mięsności 52%
- $\checkmark$  wypełniamy dwa okna formularza i zatwierdzamy ofertę.

Ofertę przetargową można usunąć najpóźniej w przeddzień przetargu. Raz wystawioną ofertę przetargową można skopiować, powtórnie edytować i na nowo wystawić.

Jak dokonać zmiany w wystawionej ofercie?

- $\checkmark$  kopiować już wystawioną ofertę na ten sam dzień sesji;
- $\checkmark$  dokonać poprawek i zatwierdzić nową ofertę;
- $\checkmark$  usunąć błędnie wprowadzoną starą ofertę.

Do dnia przetargu organizowanego przez nas należy wpłacić na konto e-WGT S.A. wadium wystawcy oferty (czyli nasze) w wysokości 1,5% wartości wystawionego żywca, licząc po cenie wywoławczej netto. Potwierdzenie wpłaty wadium należy przesłać faksem lub pocztą elektroniczną do e-WGT.

- numer faksu: 022-626-95-84
- e-mail: [bot@wgt.com.pl](mailto:bot@wgt.com.pl)

### **W dniu przetargu**

Przed godziną 10:00 wchodzimy do platformy przetargowej e-WGT S.A.

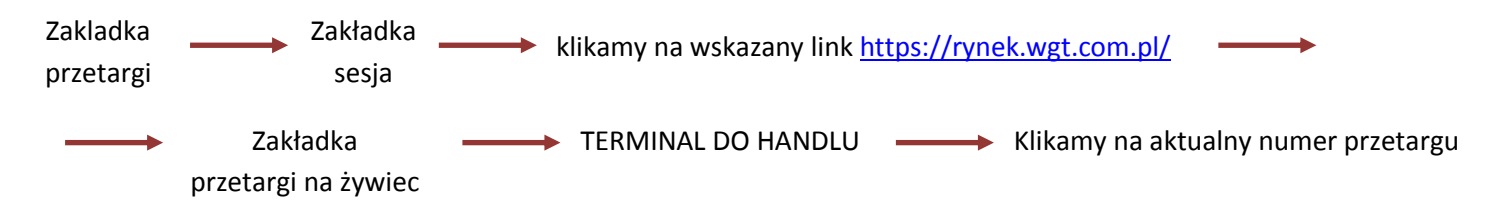

### **Uczestniczymy w przetargu**

Jako wystawcy oferty przetargowej uczestniczymy w przetargu, obserwując składane przez licytujących propozycje cenowe. Jeśli nikt z licytujących nie akceptuje naszej ceny wywoławczej, możemy zmienić naszą cenę wywoławczą na lepszą z punktu widzenia licytujących w przetargu. Po rozstrzygnięciu licytacji, będąc Sprzedającym, akceptujemy lub odrzucamy ofertę Kupującego. Będąc Kupującym akceptujemy lub odrzucamy oferty Sprzedających.

# **II. Bierzemy udział w sesji /licytujemy/**

### **Każda sesja przetargowa zaczyna się o 10:00**

pomoc można uzyskad pod tel: 022-661-75-52, 022 -626-95-82 w godzinach pracy

#### **W dniu przetargu:**

- $\checkmark$  Do 9:30 zgłaszamy telefonicznie w e-WGT chęć licytacji i przesyłamy faksem lub pocztą elektroniczną potwierdzenie wpłaty 3% wadium na konto e-WGT (nr konta na stronie [www\)](http://www.ewgt.com.pl/) Członek Publiczny działający na zlecenie Klientów zgłasza się do licytacji na stosownym formularzu.
- $\checkmark$  Przed godziną 10:00 wchodzimy do platformy przetargowej: www.ewgt.com.pl

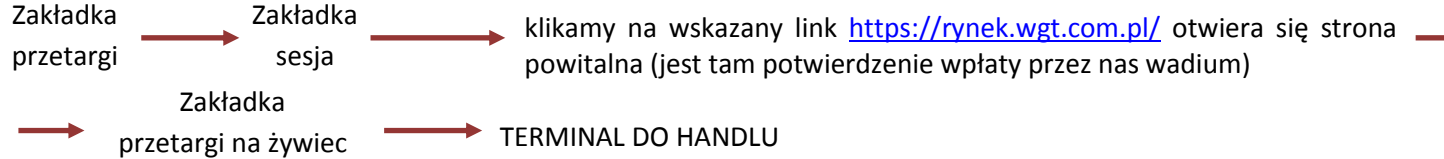

 $\checkmark$  prowadzimy negocjacje cenowe lub licytujemy cenę kontraktów

#### **Po przetargu:**

- $\checkmark$  Strony przetargu drukują dokumenty potwierdzające zawarcie transakcji i umawiają się na fizyczną realizację dostawy. Dokumenty dostępne są po kliknięciu ikonki alokacja transakcji.
- Członkowie publiczni dokonują przypisania klientów do poszczególnych transakcji zawartych na sesji w ciągu godziny od zakończenia sesji. Czynność ta następuję po kliknięciu ikonki alokacja transakcji.
- Wadia blokowane są na czas realizacji transakcji na koncie e-WGT i stanowią obustronne zabezpieczenie wywiązania się z dostawy i płatności.
- √ Wadia Klientów, którzy nie zawarli transakcji i tych, którzy zakończyli transakcję zwracane są na podstawie dyspozycji na ich konta bankowe.

### **Odbiór żywca i rozliczenie transakcji**:

- $\checkmark$  Kupujący żywiec przed terminem odbioru dokonuje wpłaty zabezpieczenia płatności w wysokości 50% wartości zawartej transakcji licząc według ceny wylicytowanej netto.
- $\checkmark$  Odbiór żywca następuje po wpłynięciu środków na konto e-WGT w terminie zawartym w ofercie.
- Po dokonaniu rozliczenia poubojowego według WBC i przekazania go Sprzedającemu, Sprzedający wystawia fakturę VAT (jeśli rozlicza się na warunkach ogólnych) lub Kupujący wystawia fakturę RR.
- $\checkmark$  Kupujący Przesyła do e-WGT kopię faktury RR lub kopię zbiorczego rozliczenia poubojowego (przy zakupie od producentów rozliczających się z VAT na zasadach ogólnych). Wpłynięcie powyższych dokumentów do e-WGT jest podstawą do przelanie środków 50% zabezpieczenia na konto sprzedającego tytułem częściowej zapłaty za odebrany żywiec.
- W terminie do 14 dni od daty odbioru żywca Kupujący dokonuje wpłaty pozostałej wartości transakcji wynikającej z faktury VAT lub faktury RR na konto e-WGT S.A. Kupujący może zaliczyć 3% wadium wpłacone na konto e-WGT w poczet zapłaty za żywiec.
- e-WGT niezwłocznie przelewa w imieniu Kupującego środki tytułem zapłaty za zakupiony żywiec i zamyka transakcję.

#### **Numer konta bankowego**